# FIWARE Orion構築手順書 (1.2.0版)

2024年03月01日 一般社団法人データ社会推進協議会

### 改版履歴

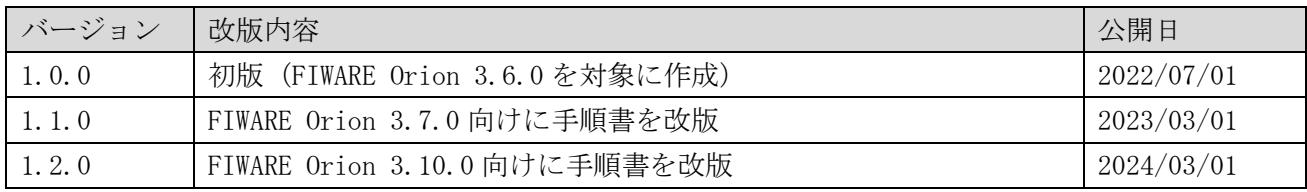

## 目次

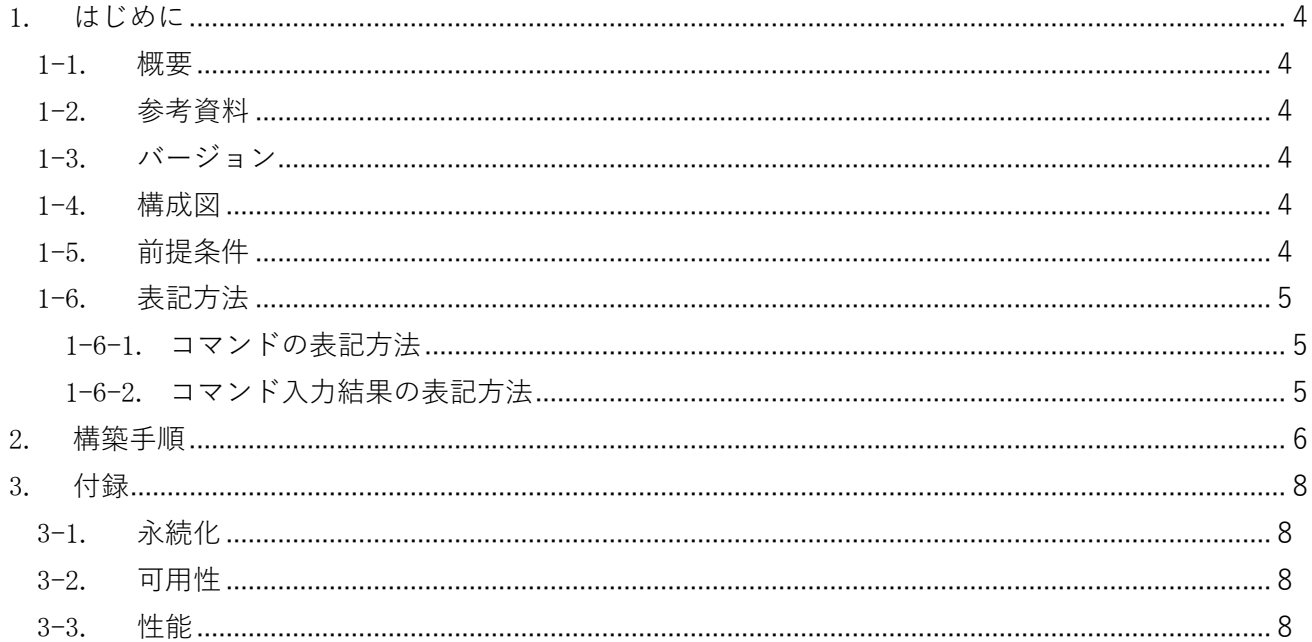

#### <span id="page-3-0"></span>1. はじめに

本書は、ブローカー (非パーソナル)として利用するソフトウェアの FIWARE Orion (正式名称 Orion Context Broker )(以下、「 Orion 」)を構築する手順を記載・説明するものである。

<span id="page-3-1"></span>1-1. 概要

Orion で選択可能なライセンス形態、利用形態、インストール方式の種類については以下のとおりである。 本書では、MongoDB 4.4 とともに Docker 方式でインストールする方法について述べる。

Orion のライセンス形態は以下となっている。

 $\bullet$  AGPL3.0

利用形態としては以下が必要要件となっている。

 $\bullet$  DB: MongoDB 4.4+

インストール方式として下記がある。

- Docker 方式 (Docker Hub 公式イメージを使用)
- 直インストール方式(Debian)

<span id="page-3-2"></span>1-2. 参考資料

本書では、以下の参考資料を参照している。 https://github.com/telefonicaid/fiware-orion/tree/3.10.1 https://hub.docker.com/r/fiware/orion/

<span id="page-3-3"></span>1-3. バージョン

本書で扱うソフトウェアのバージョンは以下のとおりである。

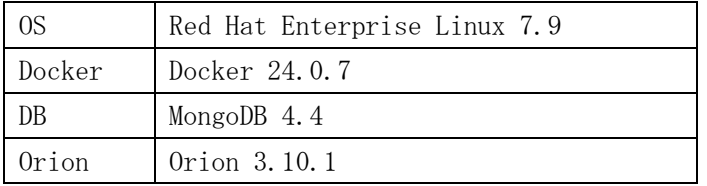

<span id="page-3-4"></span>1-4. 構成図

本書で構築する対象となる構成図は以下のとおりである。

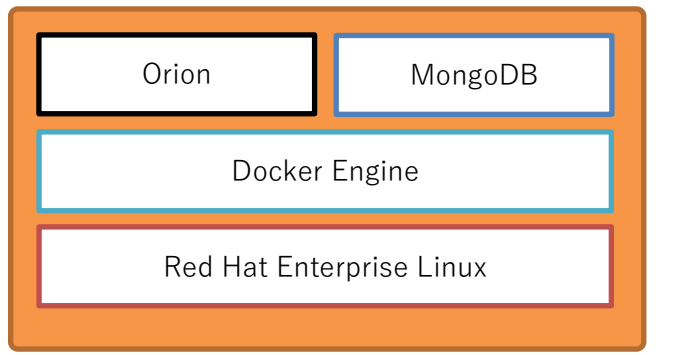

<span id="page-3-5"></span>1-5. 前提条件

- Red Hat Enterprise Linux (7.9)上で実施すること。
- ⚫ docker(24.0.7)がインストールされていること。
- インターネットへアクセス可能であること。
- root ユーザーでログインできること。

<span id="page-4-0"></span>1-6. 表記方法

<span id="page-4-1"></span>1-6-1. コマンドの表記方法

(例)

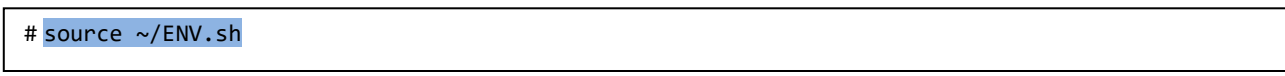

コマンド入力を表す箇所については、上記のように実線で囲んでいる。 行頭の # はプロンプトであり、入力するのはそれ以降の青い背景色の部分である。

<span id="page-4-2"></span>1-6-2. コマンド入力結果の表記方法

(例)

<u> - - - - - - - - - - - - - -</u> HTTP/1.1 201 Created Date: Wed, 27 Dec 2023 07:45:51 GMT Content-Type: application/json; charset=utf-8 :

コマンド入力結果を表す箇所については、上記のように破線で囲み橙色の背景色で表記している。

#### <span id="page-5-0"></span>2. 構築手順

本章では Orion の構築手順について記載・説明する。

はじめに構築マシン(Red Hat Enterprise Linux 7.9)へ root ユーザでログインしておくこと。

MongoDB を起動する。

# docker run --name mongodb -d mongo:4.4

Orion を起動する。

# docker run -d --name orion1 --link mongodb:mongodb -p 1026:1026 fiware/orion:3.10.1 -dbhost mongodb

動作確認を行う。

# curl localhost:1026/version

Orion の情報が返却されることを確認する。 ※返却される値は環境によって異なるため、Orion の情報が返ってくることを確認する。

```
\left\{ \right."orion" : {
   "version" : "3.10.1",
   "uptime" : "0 d, 0 h, 1 m, 34 s",
   "git_hash" : "9a80e06abe7f690901cf1586377acec02d40e303",
   "compile_time" : "Mon Jun 12 16:55:20 UTC 2023",
   "compiled_by" : "root",
   "compiled_in" : "buildkitsandbox",
   "release_date" : "Mon Jun 12 16:55:20 UTC 2023",
   "machine" : "x86_64",
   "doc" : "https://fiware-orion.rtfd.io/en/3.10.1/",
   "libversions": {
      "boost": "1_74",
      "libcurl": "libcurl/7.74.0 OpenSSL/1.1.1n zlib/1.2.12 brotli/1.0.9 libidn2/2.3.0 
libpsl/0.21.0 (+libidn2/2.3.0) libssh2/1.9.0 nghttp2/1.43.0 librtmp/2.3",
      "libmosquitto": "2.0.15",
      "libmicrohttpd": "0.9.76",
      "openssl": "1.1",
      "rapidjson": "1.1.0",
      "mongoc": "1.23.1",
      "bson": "1.23.1"
  }
}
}
```
#### <span id="page-7-0"></span>3. 付録

本章では Orion の構築に直接は関係しないが、間接的に必要な情報について記載・説明する。

<span id="page-7-1"></span>3-1. 永続化

Docker で使用するデータは、Docker コンテナが存在している間は存在し続けるが、コンテナを再起動ま たは破棄するとデータは失われてしまうこととなる。そのため、運用の際はデータの永続化が必要とな る。

データの永続化を行うには、MongoDB の Docker コンテナのデータを永続化可能な場所に保存できるよう にする必要がある。

データの永続化についての詳細は下記を参照すること。 https://hub.docker.com/\_/mongo

<span id="page-7-2"></span>3-2. 可用性

可用性を高めるための設定については下記を参照すること。

https://github.com/telefonicaid/fiware-orion/blob/3.10.1/doc/manuals/admin/extra/ha.md

<span id="page-7-3"></span>3-3. 性能

性能に関する設定については下記を参照すること。

https://github.com/telefonicaid/fiware-orion/blob/3.10.1/doc/manuals/admin/perf\_tuning.md